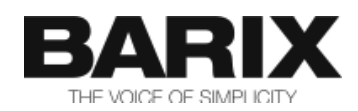

# Release Note

### SIP CLIENT V2.18

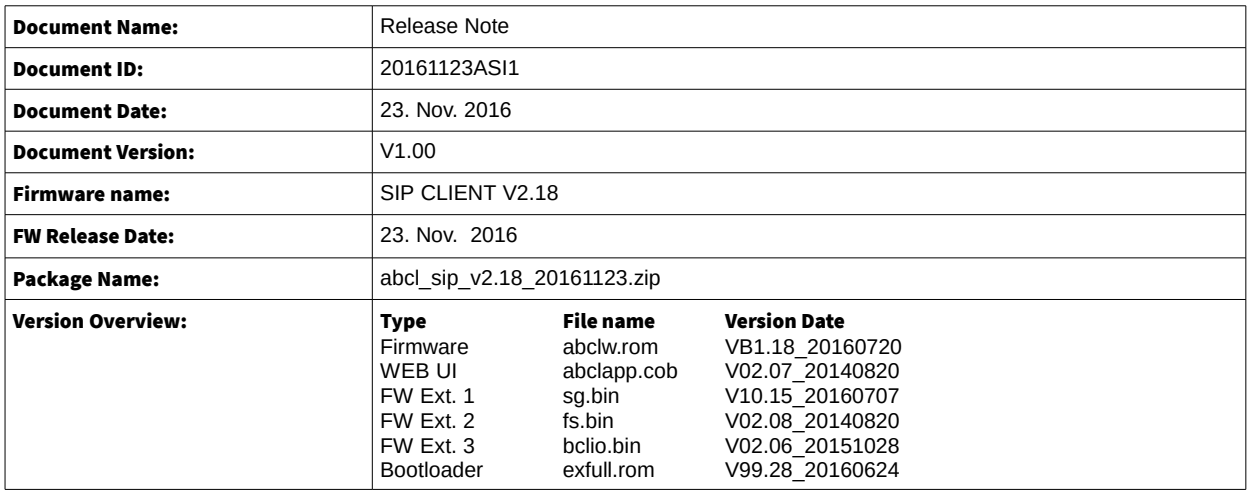

© 2017 Barix AG, all rights reserved. All information is subject to change without notice. All mentioned trademarks<br>belong to their respective owners and are used for reference only.

This firmware is fully supported on the following devices:

- Annuncicom PS1, PS16,60,100,155,200,1000
- Extreamer 100,105,110,120,200,205,P5 as receivers only
- Instreamer as encoder only

The firmware is partially supported on the following modules:

- IPAM 100/102
- IPAM Carrier Board
- IPAM 300/302

Note: The firmware can run on any other Barix audio devices (e.g. Exstreamer Digital), however the functionality is not guaranteed

### 2 Fixed Bugs

The following bugs have been fixed compared to the previously released V2.14 :

- Bug ASIP-143: P2P calls do not work with static IP
- Bug ASIP-144: The device shall not respond with 200 OK to SIP INFO request when received outside SIP dialog
- Bug ASIP-146: Intermittent audio in HDX with stream timeout enabled
- Bug ASIP-149: SIP registration randomly fails when QoP authentication is used

### 3 New Features and Improvements

The following new features have been implemented compared to the previously released V2.16:

• ASIP-5: SIP REFER support

This feature allows the Barix SIP client to perform Bling Call Transfer

- ASIP-148: Add support for new Exstreamer 205 model
- ASIP-152: Increase the auto hangup/pickup time to 240 seconds

### 4 Using the Blind Call Transfer feature

To use the new feature the user need to do the following:

1. Enable the Blind Call Transfer feature from Configuration→Advanced Settings→SIP Protocol

2. Configure the Call IDs for each button Configuration→Advanced Settings→SIP Protocol→Outgoing Calls as usual

3. Make a call by pressing the corresponding button. During the call, you can press another button, which instead of closing the call as usual, will transfer the call to the Call ID associated with that button

NOTE 1: When the Blind Call Transfer feature is enabled, the Barix SIP client remembers the button used to start, or answer the call. Only this button can be used then to close the call, all others would transfer the call. In case of incoming call, you might not be able to forward the call to a given Call ID, if you have answered the call with a button, associated with it.

For more information how to use this feature please refer to the SIP Client User Manual.

NOTE 2: The home page of the SIP client being transferred wrongly displays the remote ID of the transferee instead of the ID of the party to which the call has been transferred to. I.e, if SIP Client A calls B, and B transfers the call to C, the home page of SIP Client A will still show the remote ID of B instead of C. This will be fixed in the next SIP Client v2.19.

### 5 Known Issues

- 1. When a X8 contact that is configured as input is tried to be set using DTMF command 3, the active call will be closed as it will be detected as a button press. Calculate properly the bitmask used in this command so that it does not try to set to "1" X8 pins configured as inputs. This issue is valid also for all versions of SIP client prior to V2.01;
- 2. In order the status of X8 contacts to be correctly displayed after using DTMF command 4, the SIP client needs to be rebooted in order the X8 device to be properly reinitialised with the new settings.
- 3. The inputs supervision is fully supported only on Annuncicom 155. When run on Annuncicom 1000, the inputs are shown as normal 2 state (open/close) inputs.
- 4. Decoding DTMF commands does not work properly when the remote peer is sending them both as DTMF digits and via the SIP INFO message. In this case configure the remote peer to use only one of these methods.
- 5. The SIP keepalive feature currently is not working properly. It will be fixed in SIP v2.19.

# 6 Release generating details<sup>[1](#page-2-0)</sup>

#### 6.1 GIT release tag

Checkout the barix and bcl GIT repositories with the following tag:

abcl\_sip\_v2.18\_20161123

#### 6.2 Compile commands:

Run the following command from the cloned barix folder:

make ab\_sip

<span id="page-2-0"></span><sup>1</sup> This information is intended for BARIX developers only

### 6.3 Regenerating the FW image

The source code of the SIP Client application is too big in size, and cannot fit into the COB file together with the tokenized BCL code. The generated release already has the source code stripped out of the FW image. However, if for some reason manual rebuild of the FW is needed, then the *applications.sh* script or the *applictns.bat* batch file has to be run with the -no\_source option to regenerate the applications.cob file:

./applications.sh -no\_source

# 7 Legal Information

© 2017 Barix AG, Zurich, Switzerland.

All rights reserved.

All information is subject to change without notice.

All mentioned trademarks belong to their respective owners and are used for reference only.

Barix and SIP CLIENT are trademarks of Barix AG, Switzerland and are registered in certain countries.

For information about our devices and the latest version of this manual please visit [www.barix.com](http://www.barix.com/)

Barix AG Ringstrasse 15a 8008 Zürich SWITZERLAND

T +41 43 433 22 11 F +41 44 274 28 49

www.barix.com sales@barix.com support@barix.com